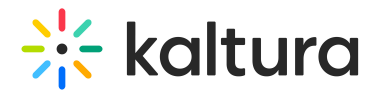

# CSS template for Video Portal customizations

Last Modified on 09/06/2024 11:27 am IDT

This article is designated for administrators.

# General

```
/* CSS Template to theme your KMS *//* resize top logo */
#header .brand img
{
max-height: 40px;
}
/* this customizes the slider and add some space next to it */body.module-home #entrySlider {
margin-bottom: 0px;
text-align: center;
/* margin-top: 10px; */
/*. margin-left: 20px;
margin-right: 20px;*/
}
/* Here we list all the things to search for to make a quick color scheme *//* Color 1: #333333 PRIMARY NAV */
/* Color 2: #eeeeee LINKS *//* Color 3: #ffffff Header text and underline */
/* BG color: #367a8e *//* ******* COLOR 1 ******* */
/* This modifies the color of the text and icons in dropdown menus */.dropdown-menu>li>a, #header .nav li>a{
color: #333333 !important;
}a, .stat_data {
color: #333333 !important;
}/* ******* COLOR 2 ******* */
/* This modifies the color of hyperlinked text within mediaspace, as well as certain icons and other dominant UI elements
*/.nav-pills>li>a#gallerySearch-tab, .nav-pills>li>a#gallerySearch-tab:active, .nav-pills>li>a#gallerySearch-tab:focus, .nav-
pills>li>a#channelSearch-tab, .nav-pills>li>a#channelSearch-tab:active, .nav-pills>li>a#channelSearch-tab:focus,
#channel_title
.muted, #categoryCarousel #filterBarWrap .categorynav #categoryview
button.active, .mediaTable tbody tr .entryTitle h4, #videosResultsTable tbody tr .entryTitle
h4, .input-append i, .input-prepend
i, .input-prepend
.btn, #entryButtons #Captions .videoSearchInput:after, #wrap #filterBarWrap #mymediaview
button.active, .mediaTable tbody tr .entryTitle, #videosResultsTable tbody tr
.entryTitle, #wrap #myMediaCarousel #myMediaEntries #filterBarWrap .navbar-search-wrapper form .input-prepend
i, .mediaTable tbody tr .entryTitle a, #videosResultsTable tbody tr .entryTitle
a, .thumb user content
.searchme, #entryCarousel .expandable dl.dl-horizontal:not(.details) dt#appearsIn + dd > a.badge, #entryCarousel
.expandable dl.dl-horizontal:not(.details) dt.customdata+dd>a.badge {
color: #eeeeee !important;
}.mymediaTable tbody tr td.thumbTd .status.label-info, .nav-list li > a:hover, .nav-list li > a:focus, .bs-docs-sidenav li >
a:hover, .bs-docs-sidenav li>a:focus, .nav-list li.active > a, .bs-docs-sidenav li.active>a {
background-color: #eeeeee !important;
}.navbar-search-wrapper form .input-append input,.navbar-search-wrapper form .input-prepend input {
border-left: #eeeeee !important;
```
Copyright ©️ 2024 Kaltura Inc. All Rights Reserved. Designated trademarks and brands are the property of their respective owners. Use of this document constitutes acceptance of the Kaltura Terms of Use and Privacy Policy.

# <del>:<</del> kaltura

#### border-left: #eeeeee !important;

 $}$ /\* This modifies the color of hyperlinked text that is currently being hovered by the end user as well as certain icons and other dominant UI elements \*/a:active, a:hover, a:focus{

#### /\* color: #eeeeee !important; \*/

}.nav-pills>li>a#gallerySearch-tab:hover, .nav-pills>li>a#channelSearch-tab:hover, #wrap .navbar.categorySearchBar .inputappend .add-on:hover i, #wrap .navbar.categorySearchBar .input-prepend .add-on:hover i, #wrap .navbar.channelSearchBar .input-append .add-on:hover i, #wrap .navbar.channelSearchBar .input-prepend .add-on:hover

i, #categoryCarousel #filterBarWrap .categorynav #categoryview .btn:hover, body.module-quiz.controller-entry.action-addquiz #wrap #browseTable .navbar-search-wrapper form .input-append .add-on:hover i, body.module-quiz.controllerentry.action-add-quiz #wrap #browseTable .navbar-search-wrapper form .input-prepend .add-on:hover i{

#### color: #eeeeee !important;

}/\* This modifies the background color and border color of buttons \*/button.btn.btn-link, button.btn.btn-link:active, button.btn.btn-link:focus, button.btn.btn-small.btn-link, button.btn.btn-small.btn-link:active, button.btn.btn-small.btn-link:focus, a.btn.btn-link, a.btn.btn-link:active, a.btn.btn-link:focus, a.btn.btn-small.btn-link, a.btn.btn-small.btn-link:active, a.btn.btnsmall.btn-link:focus, input.btn.btn-link, input.btn.btn-link:active, input.btn.btn-link:focus, input.btn.btn-small.btn-link, input.btn.btn-small.btn-link:active, input.btn.btn-small.btn-link:focus, div.btn.btn-link, div.btn.btn-link:active, div.btn.btnlink:focus, div.btn.btn-small.btn-link, div.btn.btn-small.btn-link:active, div.btn.btn-small.btn-link:focus, span.btn.btn-link, span.btn.btn-link:active, span.btn.btn-link:focus, span.btn.btn-small.btn-link, span.btn.btn-small.btn-link:active, span.btn.btnsmall.btn-link:focus {

#### color: #eeeeee !important;

}button.btn.btn-primary, button.btn.btn-small.btn-primary, a.btn.btn-primary, a.btn.btn-small.btn-primary, input.btn.btnprimary, input.btn.btn-small.btn-primary, div.btn.btn-primary, div.btn.btn-small.btn-primary, span.btn.btn-primary, span.btn.btn-small.btn-primary, #entryButtons>ul>li.active>a, #entryButtons>ul>li.active>a:hover, #entryButtons>ul>li.active>a:focus, #entryButtons>ul>li>a.active, #entryButtons>ul>li>a.active:hover, #entryButtons>ul>li>a.active:focus, .nav-pills>li.active>a, .nav-pills>li.active>a:hover, .nav-pills>li.active>a:focus, .navpills>li>a.active, .nav-pills>li>a.active:hover, .nav-pills>li>a.active:focus {

#### background-color: #eeeeee !important;

}button.btn.btn-primary, button.btn.btn-small.btn-primary, a.btn.btn-primary, a.btn.btn-small.btn-primary, input.btn.btnprimary, input.btn.btn-small.btn-primary, div.btn.btn-primary, div.btn.btn-small.btn-primary, span.btn.btn-primary, span.btn.btn-small.btn-primary, .nav-tabs>.active>a, .nav-tabs>.active>a:hover, .nav-tabs>.active>a:focus, .nav-tabs li a:hover, #entryCarousel .nav-pills > li.active>a, #entryCarousel .nav-pills > li.active>a:hover, #entryCarousel .nav-pills > li.active>a:focus, #entryCarousel .nav-pills > li>a.active, #entryCarousel .nav-pills > li>a.active:hover, #entryCarousel .navpills > li>a.active:focus, #entryCarousel .nav-pills>li>a:hover {

#### border-color: #eeeeee !important;

}/\* This modifies the background color of the hover effect when a child element of a dropdown menu is hovered or clicked \*/.dropdown-menu>li>a:hover, .dropdown-menu>li>a:focus, .dropdown-submenu:hover>a, .dropdown-submenu:focus>a {

background-color: #eeeeee !important:

}/\* This modifies the color of tags across KMS \*/.tagsWrapper .badge-info, .tagsWrapper .badge-info:hover{

#### color: #eeeeee !important;

border-color: #eeeeee !important;

 $\gamma$ /\* \*\*\*\*\*\*\* COLOR 3 \*\*\*\*\*\*\* \*//\* This modifies the color of both the text and the underline effect on the primary navigation \*/#header #horizontalMenu .nav>li>a, #header #horizontalMenu .nav > .active > a, #header #horizontalMenu .nav > .active > a:hover, #header #horizontalMenu .nav > li > a:hover, #header #horizontalMenu .nav>.active>a:focus, #gsearchv2,#header .btn, #header .btn:active, #header .btn:focus {

color: #ffffff !important;

}#header #horizontalMenu .nav > .active > a, #header #horizontalMenu .nav > .active > a:hover, #header #horizontalMenu .nav > li > a:hover, #header #horizontalMenu .nav>.active>a:focus {

#### border-color: #ffffff !important;

 $\mu^*$  \*\*\*\*\*\*\*\* BG COLOR \*\*\*\*\*\*\* \*//\* This modifies the background color of buttons when they are active or being hovered by a user \*/button.btn.btn-link:hover, button.btn.btn-small.btn-link:hover, a.btn.btn-link:hover, a.btn.btn-small.btn-link:hover, input.btn.btn-link:hover, input.btn.btn-small.btn-link:hover, div.btn.btn-link:hover, div.btn.btn-small.btn-link:hover, span.btn.btn-

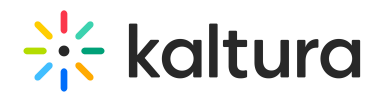

link:hover, span.btn.btn-small.btn-link:hover{

#### color: #367a8e !important;

}button.btn.btn-primary:hover, button.btn.btn-small.btn-primary:hover, a.btn.btn-primary:hover, a.btn.btn-small.btnprimary:hover, input.btn.btn-primary:hover, input.btn.btn-small.btn-primary:hover, div.btn.btn-primary:hover, div.btn.btnsmall.btn-primary:hover, span.btn.btn-primary:hover, span.btn.btn-small.btn-primary:hover {

#### background-color: #367a8e !important;

}button.btn.btn-primary:hover, button.btn.btn-small.btn-primary:hover, a.btn.btn-primary:hover, a.btn.btn-small.btnprimary:hover, input.btn.btn-primary:hover, input.btn.btn-small.btn-primary:hover, div.btn.btn-primary:hover, div.btn.btnsmall.btn-primary:hover, span.btn.btn-primary:hover, span.btn.btn-small.btn-primary:hover {

border-color: #367a8e !important;

}/\* This modifies the background color of the KMS header. This is the area that contains the logo and primary navigation \*/#header .navbar-inner {

background-color: #367a8e !important;

box-shadow: 0 4px 10px 5px rgba(0,0,0,0.1);

background: linear-gradient(0, white 50%, #000 50%);}/\* This modifies the color of the text and icons in dropdown menus when that element is actively hovered \*/.dropdown-menu>li>a:hover, #header .nav li>a:hover{

#### color: #367a8e !important;

}/\*\*\*\*\*\* GRADIENTS \*\*\*\*\*\*\*\*\*//\* This modifies the overlay gradient for thumbnails who use a gradient \*/body.module-home .photo-group.featured wrapper .overlay-wrapper, #galleryGrid.grid li.galleryItem div.thumbnail .overlay-wrapper, #mySidebar .thumbnail .overlay-wrapper, .mediaTable tbody tr td.thumbTd .overlay-wrapper, #videosResultsTable tbody tr td.thumbTd .overlay-wrapper {

background: linear-gradient(0deg,rgba(0,0,0, .6) 0%,rgba(0,0,0, .3) 30%,rgba(0,0,0, .15) 53%,rgba(0,0,0, .10) 71%,rgba(0,0,0, .05) 100%);

#### }

/\* This modifies the gradient color wherever thumbnails use gradients that support a hover effect \*/body.module-home .photogroup.featured\_wrapper:hover .overlay-wrapper, #galleryGrid.grid li.galleryItem div.thumbnail:hover .overlay-wrapper {

background: linear-gradient(0deg,rgba(0,0,0, .6) 0%,rgba(0,0,0, .3) 53%,rgba(0,0,0, .2) 71%,rgba(0,0,0, .10) 100%);

#### }

# Example 1

## Modify the red banner/flag of the webcasting thumbnail in the channel playlist.

```
}
/*This modifies the red banner/flag of the webcasting thumbnail in the Channel playlist.*/
#orderedPlaylists .playlist-carousel-container .thumbnails .channelPlaylistGalleryItem .thumbnail .thumb_icon {width: auto
!important;}
```
}

## Without CSS:

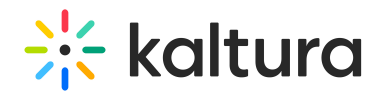

16 Media Home

#### $\equiv$  WEBCASTING PLAYLIST

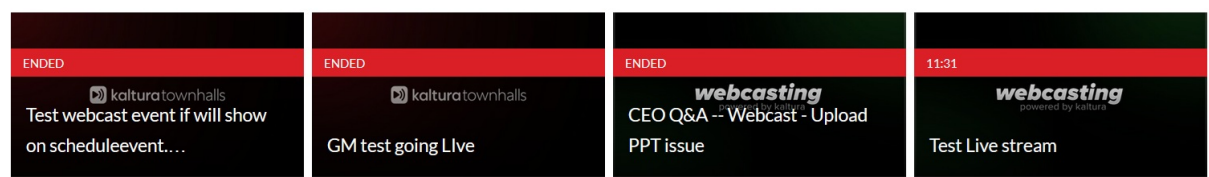

## With CSS:

#### $\equiv_{\triangleright}$  WEBCASTING PLAYLIST

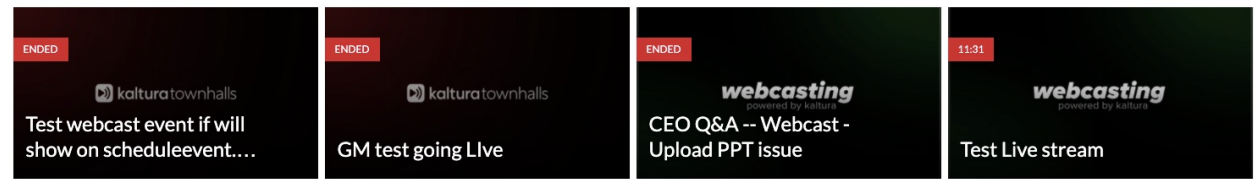

# Example 2

In case V7 Player is playing an audio file the entry name might cover the captions. To avoid this you may add custom CSS to hide the title, as follows:

.playkit-audio-entry-title { display: none;}

## or change the position to be at the top of the player:

.playkit-player .playkit-audio-entry-backdrop.playkit-audio-entry-expanded .playkit-audio-entry-details { margin: 100px 60px 16px !important;} .playkit-player .playkit-audio-entry-backdrop {display: initial !important;}

## In addition, to see the caption clearly and not fade they can add the following CSS:

.playkit-player .playkit-audio-entry-backdrop.playkit-audio-entry-expanded { height: 0 !important;}

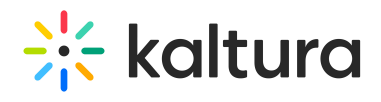

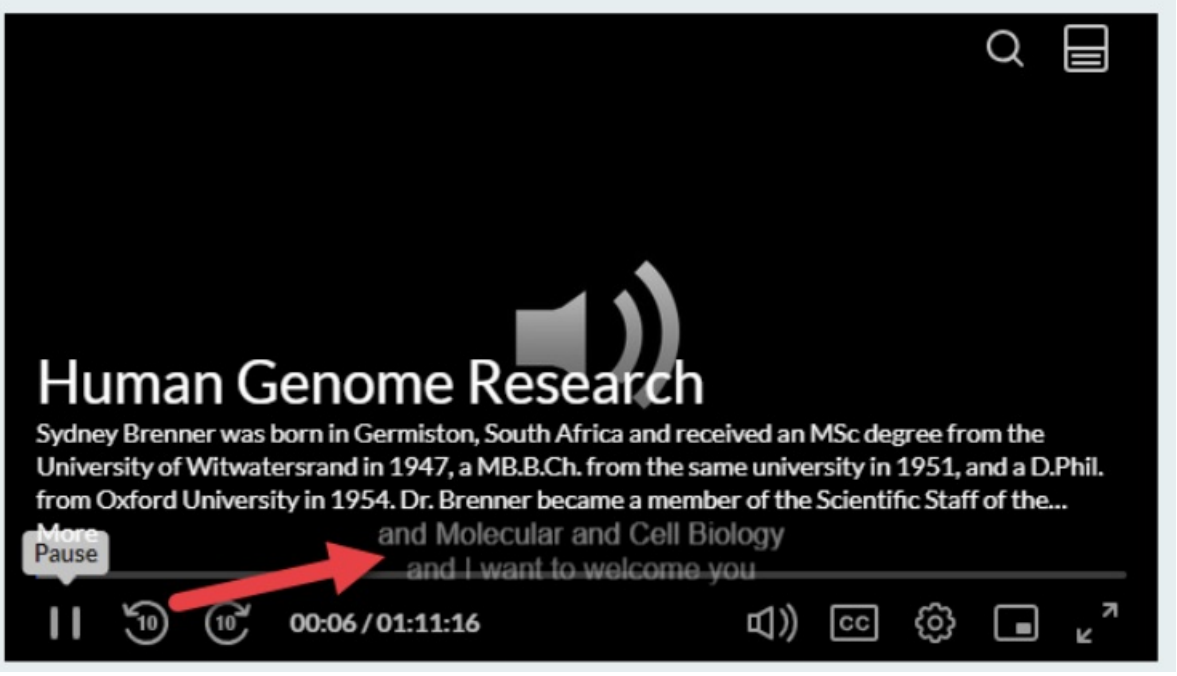